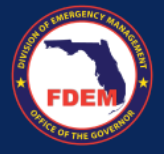

DEMES Support functionality

Submit

**Overview:** The DEMES Knowledge Base is a repository of articles to provide a self-service option for users directly in DEMES. Article content has been developed by the subject matter experts and reflects the most up to date information on business processes and DEMES functionality.

## **Login To DEMES 1**FAQ **[Grants Management Portal](https://www.fdemportal.com/grants/s/login/?ec=302&startURL=%2Fgrants%2Fs%2F) [Vendor Portal](https://www.fdemportal.com/vendors/s/login/?ec=302&startURL=%2Fvendors%2Fs%2F) 2** Home Knowledge **My Cases** Create A Case **Access Knowledge Base & View Articles** 1. Click **FAQ** tab in the header bar **3 All Articles** 2. Click **Knowledge** tab in the header bar **Agency Cost Reporting** 3. Click your **Application's link** (blue) in the listing to view related articles **Mutual Aid** 4. A listing of articles will appear. Scroll **Articles 4** through the listing. **Click the desired**  Are recipients permitted to use Fund payments to pay for unemployment insurance costs **article title.** incurred by the recipient as an employer? 50 Views · Feb 5, 2024 · K 5. The knowledge article will appear. Are governments required to submit proposed expenditures to Treasury for approva **Review the content** to find the answer to your question. Are costs associated with increased solid waste capacity an eligible use of payments **Provide Feedback on Article 5** from the Fund? A. At the bottom of the Knowledge article, C Feb 5, 2024 - Knowledge indicate if the content was helpful by Question clicking the **thumbs up** or **thumbs**  Are costs associated with increased solid waste capacity an eligible use of payments from the Fund? **down** icon. **Answer** Yes, costs to address increase in solid waste as a result of the public health emergency, such as relates to the disposal of used personal nt, would be an eligible expe rotective equipn B. If **thumbs down** selected, you will be prompted to provide feedback **A** Was this article helpful? de. a. Select a general reason for your decision b. Provide feedback and outline **B** Was this article helpful? how article can be improved c. Upload a file, if useful/relevant Choose a general reason **a** -- Choose a general reason --C. Click **Submit** Feedback **b** Please, leave us some feedback... **Notes** Search for articles using the main search field in the header bar **Upload Files** • If your application is not listed in the **c ↑** Upload Files Or drop files menu, it is not yet supported by the **C**